## DataValve<sup>™</sup> and PumpNode address number

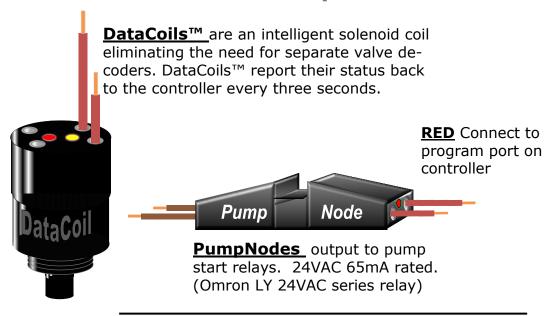

To program a DataValve or PumpNode number. Connect the valve or PumpNode to the **Two-**Wire Devices program port at the front panel of the controller, use the supplied leads.

From the "T.W Devices" display

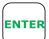

Use < > keys to scroll to "Program Valves" display

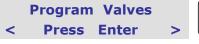

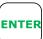

**Enter Valve No.** 00

Use the numeric keys to enter the number and ensure DataCoil™ is connected to the program port

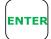

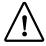

**Caution:** Ensure programming is correct before disconnecting from the program port. Once disconnected the device cannot be reprogrammed

**Note.** Repeat above for PumpNodes. If the system is operating from scheme water and master valves are used program a DataCoil™ to the required address number.

The controllers are supplied with a PumpNode with the below default address numbers:

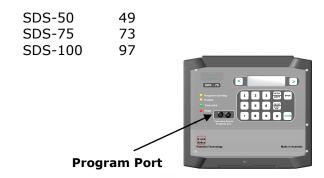

## Australia and International Distributed by:

**Technical Irrigation Imports** 16 Mumford Place, Balcatta 6021 Western Australia Tel. 61 8 92402322 Fax. 61 8 92402322 Email. sales@signal.com.au www.signal.com.au